# $17 \quad \bullet$  GP Excel  $\Box$

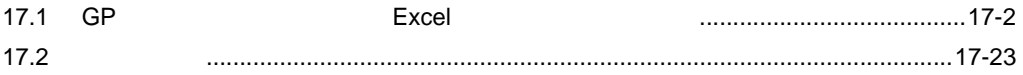

<span id="page-1-0"></span>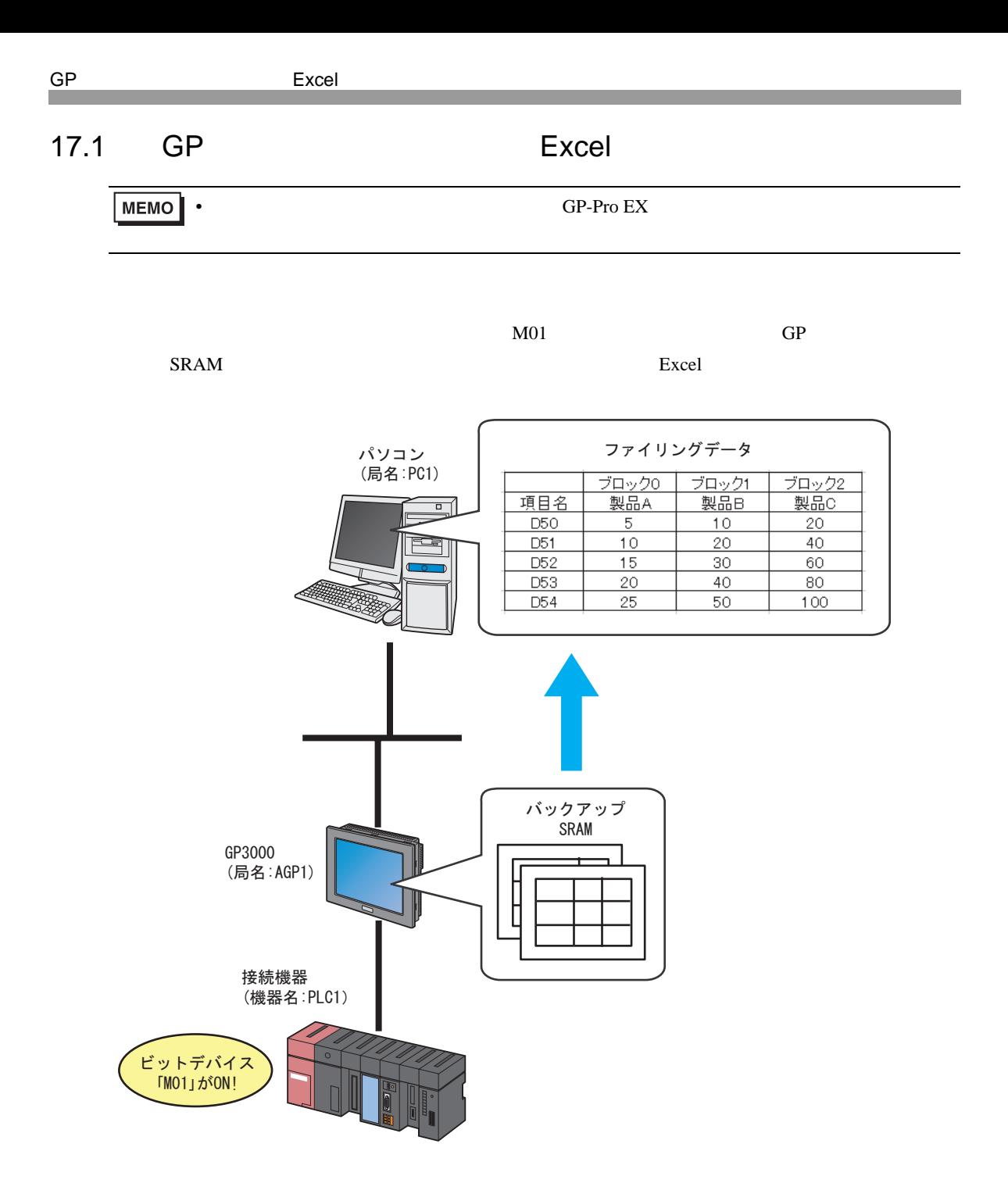

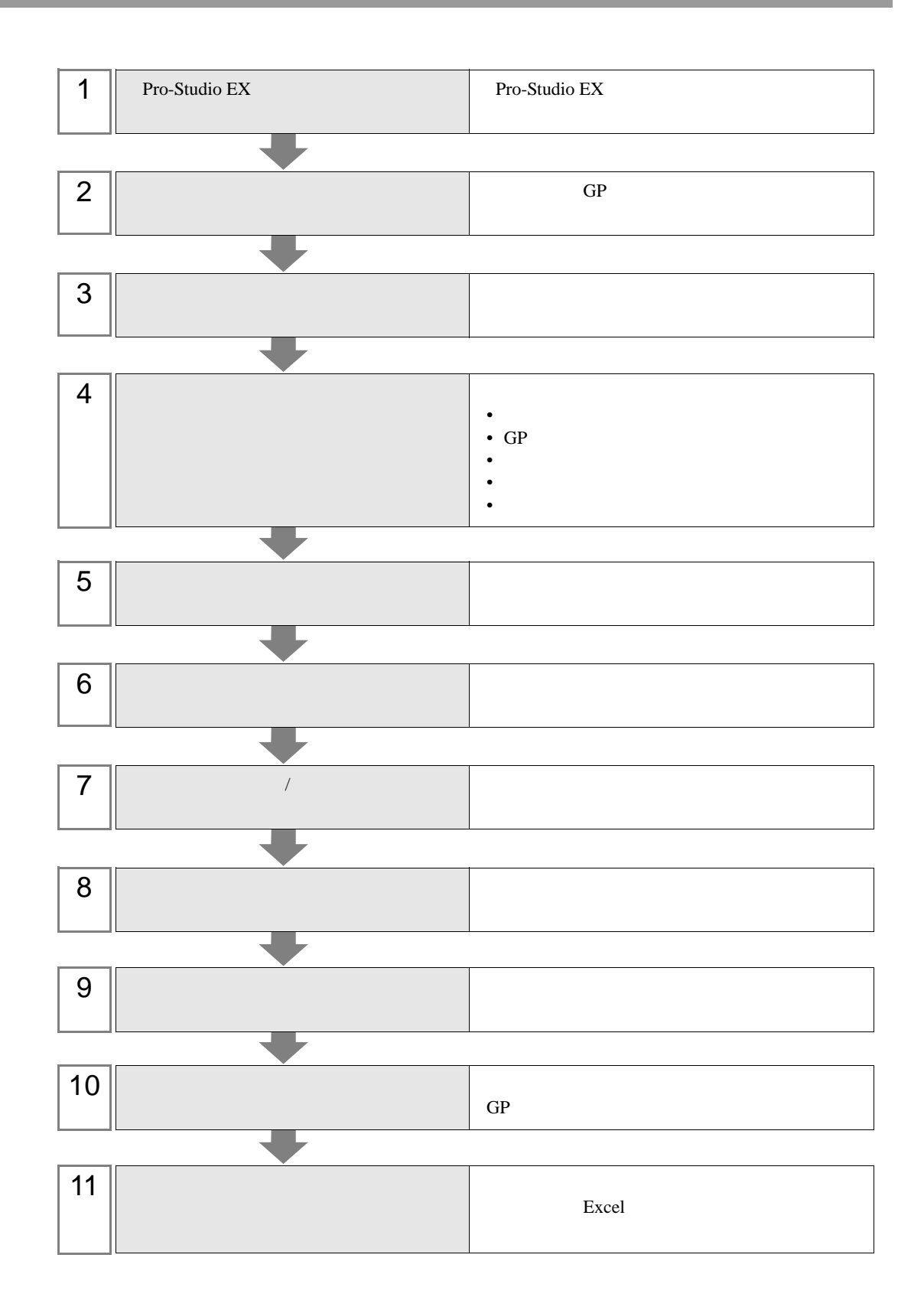

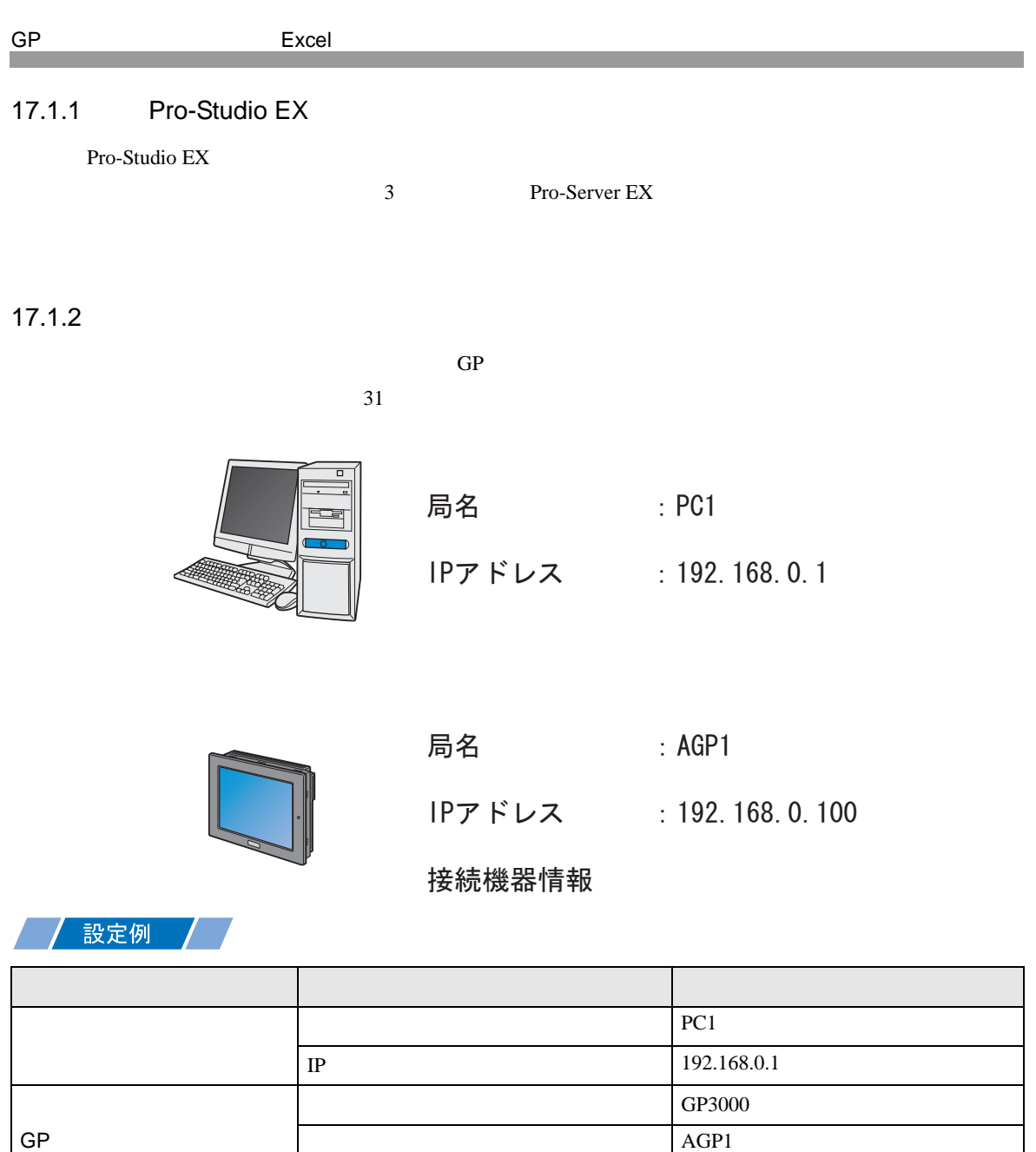

IP 192.168.0.100

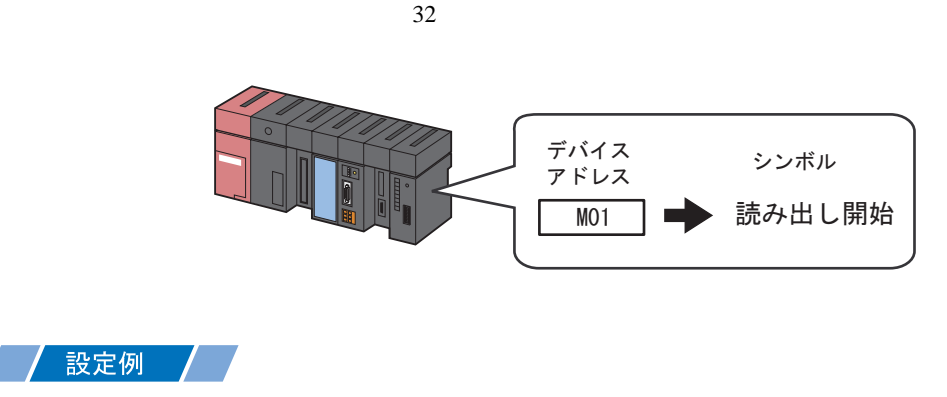

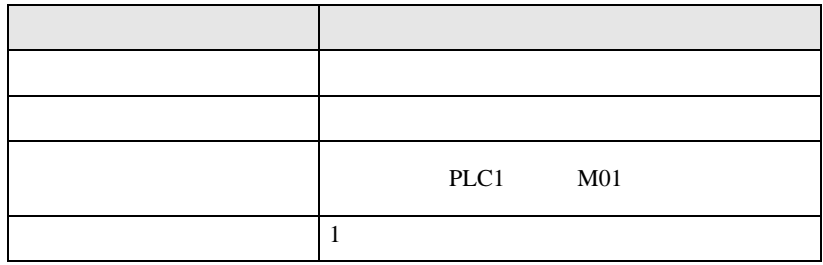

 $17.2$ 

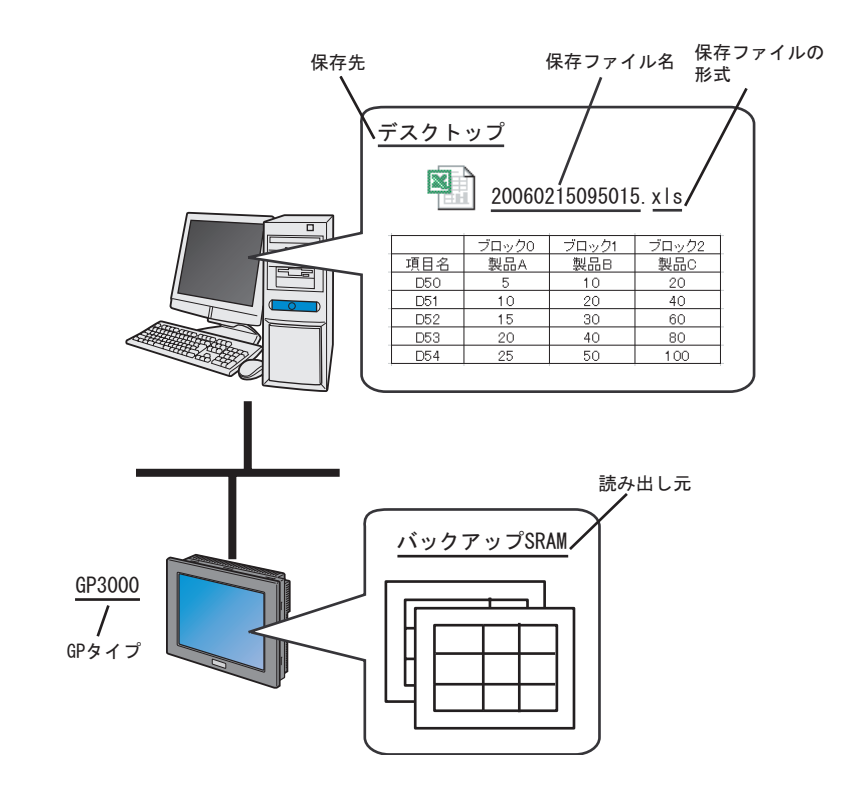

/設定例 /

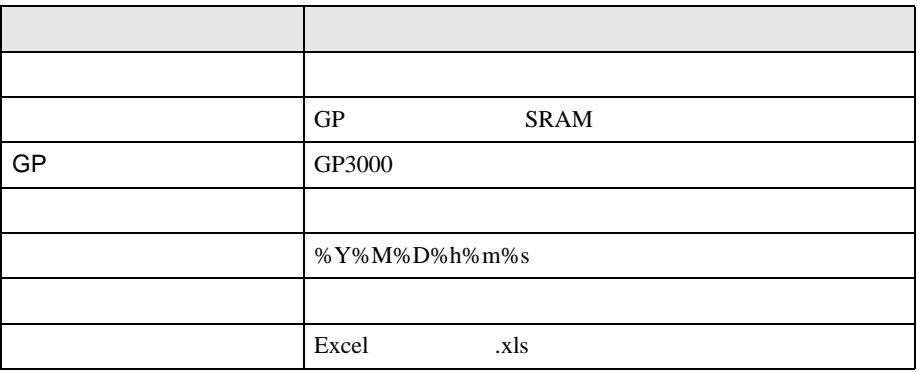

 $1$ 

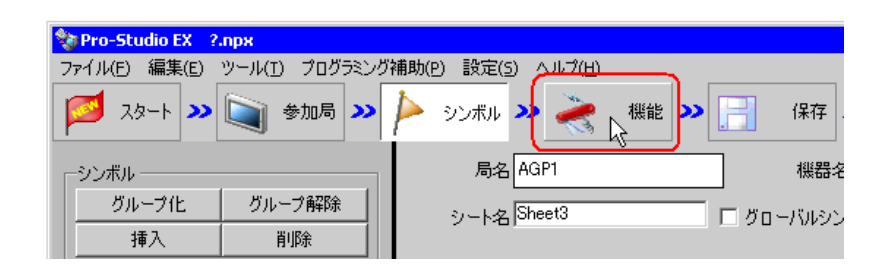

 $2$ 

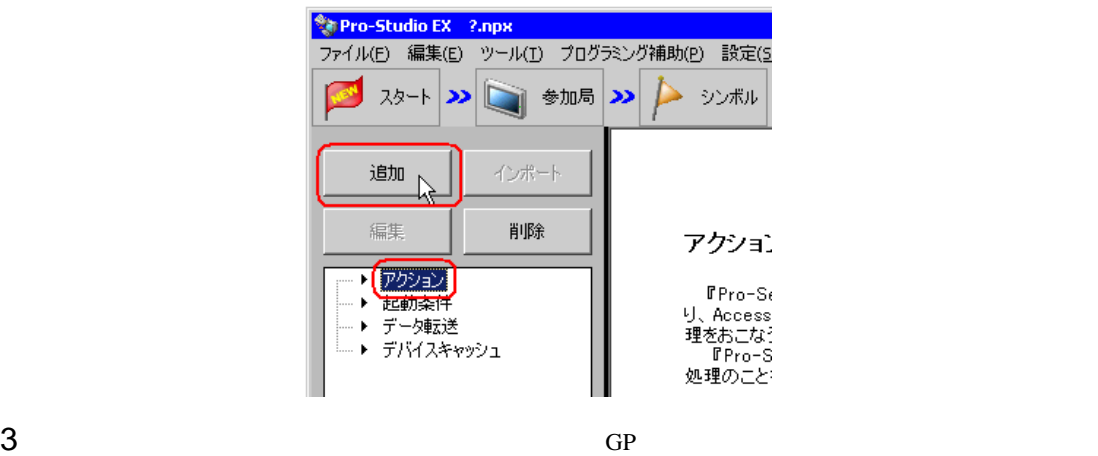

アクション名/パラメータの設定  $\blacksquare$ 新規にアクションを追加します。<br>アクション名を指定し、パラメータを設定してください。 アクションの種類 EXCEL帳票  $\blacktriangledown$ 勤まる <u>1春のアプリ</u> <del>は意のアリケーションを起動する</del><br>GP ファイリングデータの自動がクンロードし、<br>CP ファイリングデータの自動ダウンロードし、<br>Excelのプック、データの自動ダウンロードし、<br>Excelのプック、データの自動ダウンロード<br>Accessデータの自動ダウンロード<br>Accessデータの自動ダウンロード<br>Excelで報告書を作成 Ł. アクション名 ⊋ 次へ キャンセル

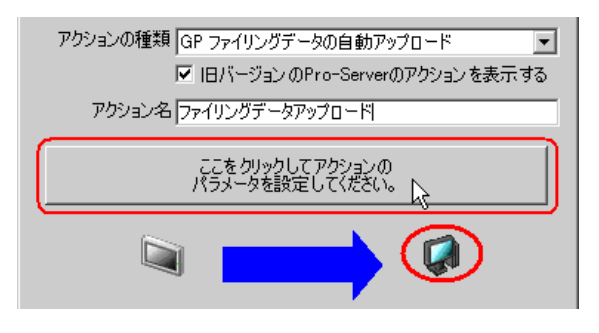

5 GP SRAM SRAM OF SRAM 2009

詳細設定 EX Version 1.22 読み出し元 GPタイプー 読み出し元<br>- CGP のバックアップSRAMのファイリンク<sup>:</sup>データ<br>- KC G GPシリーズ てごしトカートのファイリングデータ GP3000シリーズ<br>WinGP<br>LT3000 OK. Ō C GP のFEPROM内のファイリンク汚゚ータ キャンセル 保存先:  $\boxed{\blacksquare c}$  $\blacksquare$  $\bigoplus$ C $\bigoplus$ Program Files Pro-face Pro-Server EX NpxDatabase 保存ファイルの形式 保存ファイル名:  $\Box$  Excel  $7r4k$  (xls) 8Y%M%D%h%m%s  $\nabla$  パイナリファイル (.bin) ■ ゼロサブレス  $\Box$  CSV ファイル (.csv.) リセット

6 GP GP3000 WinGP LT3000

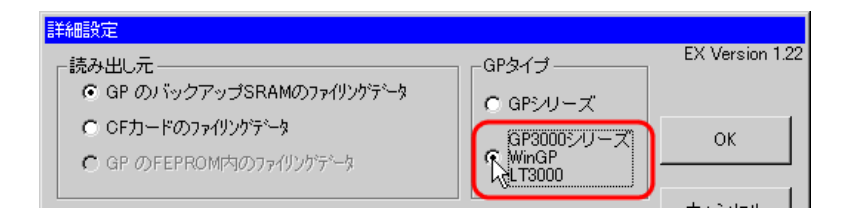

#### $%Y\%M\%D\%h\%m\%s$

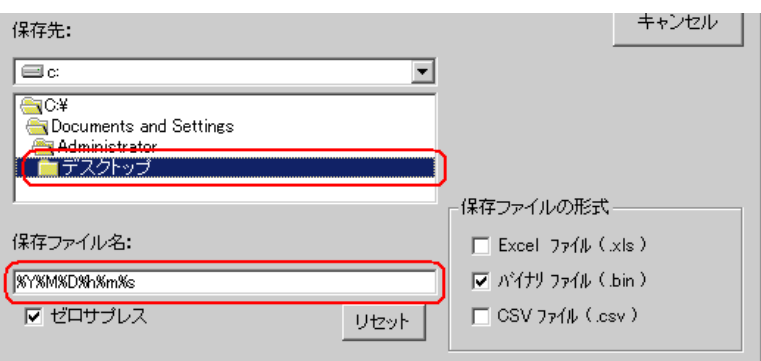

 $7$ 

 $8$ 

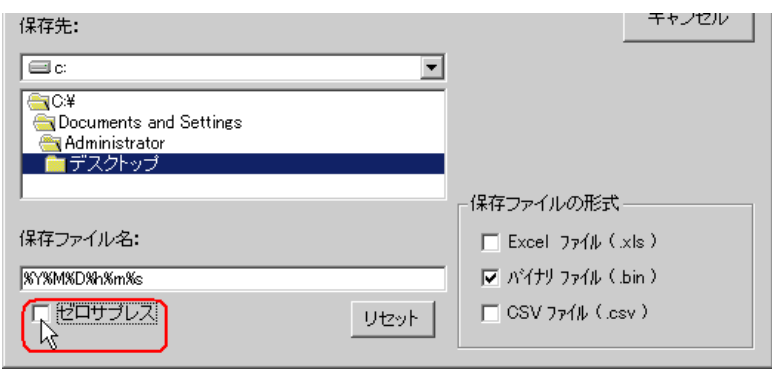

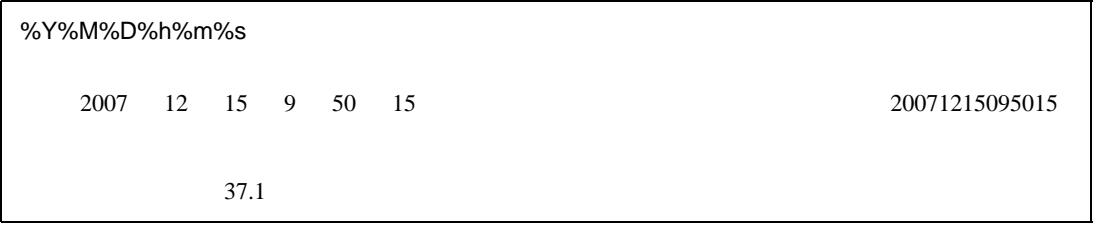

 $9$  Excel  $x$ ls  $x$ ls  $y$ 

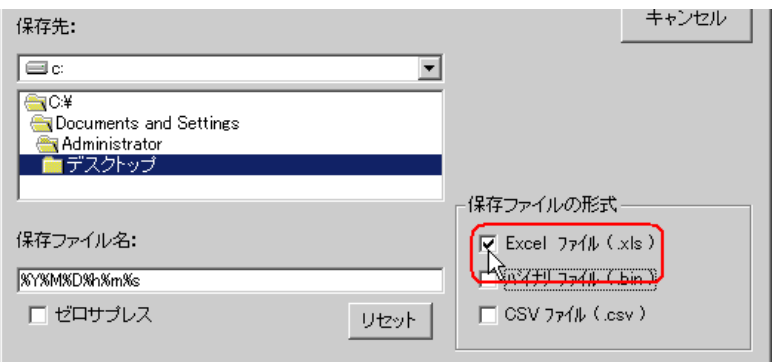

10 OK

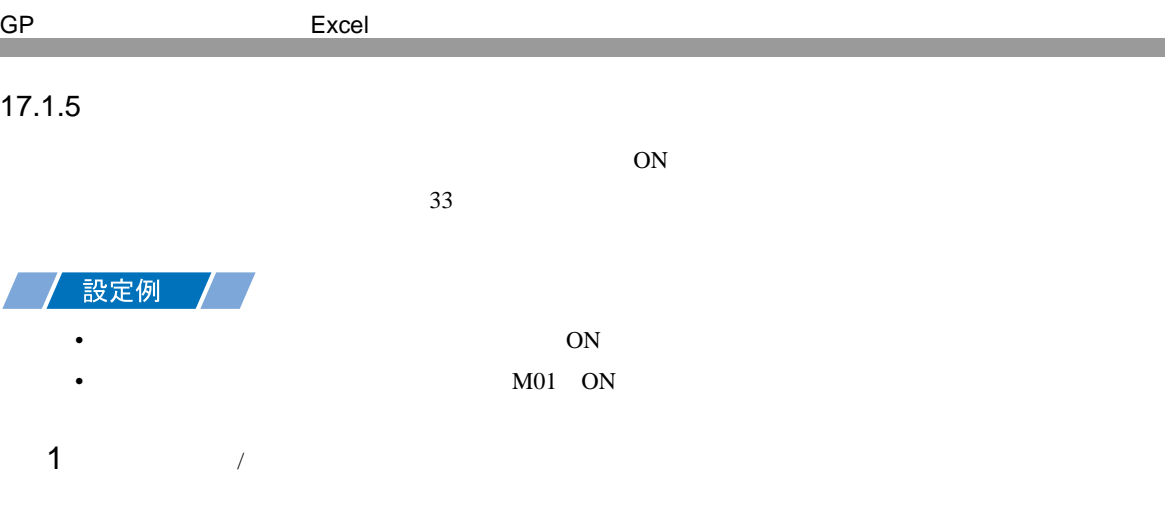

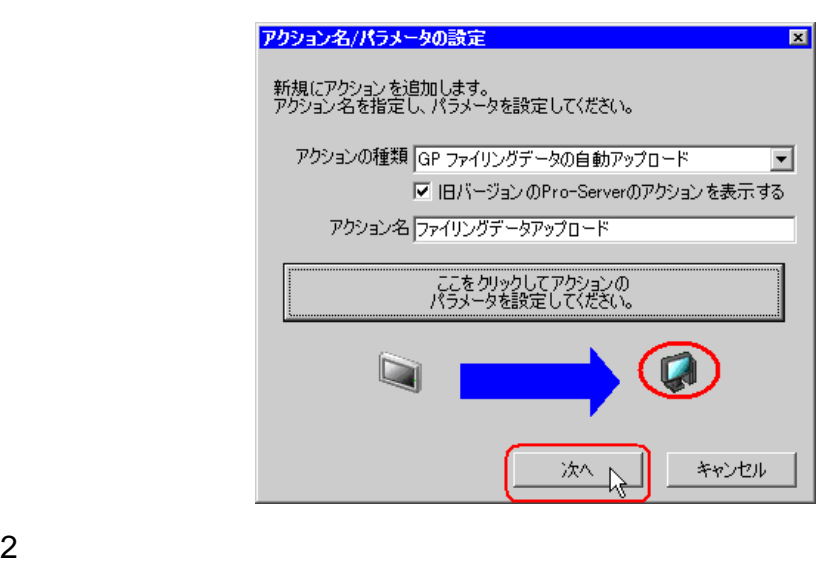

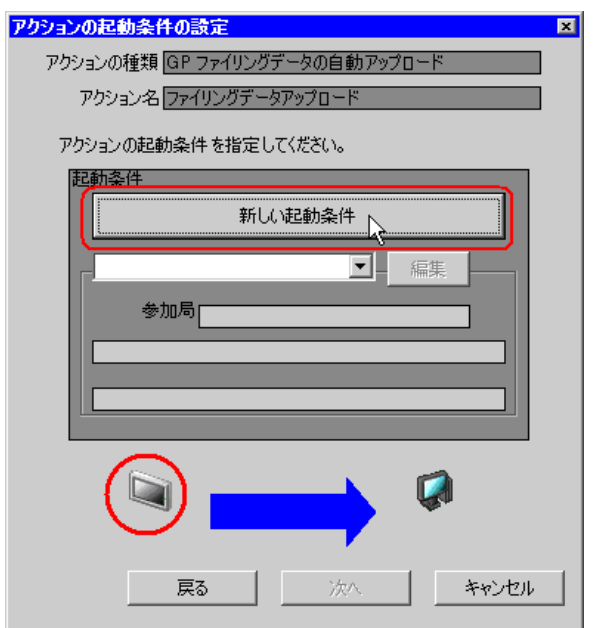

AGP1

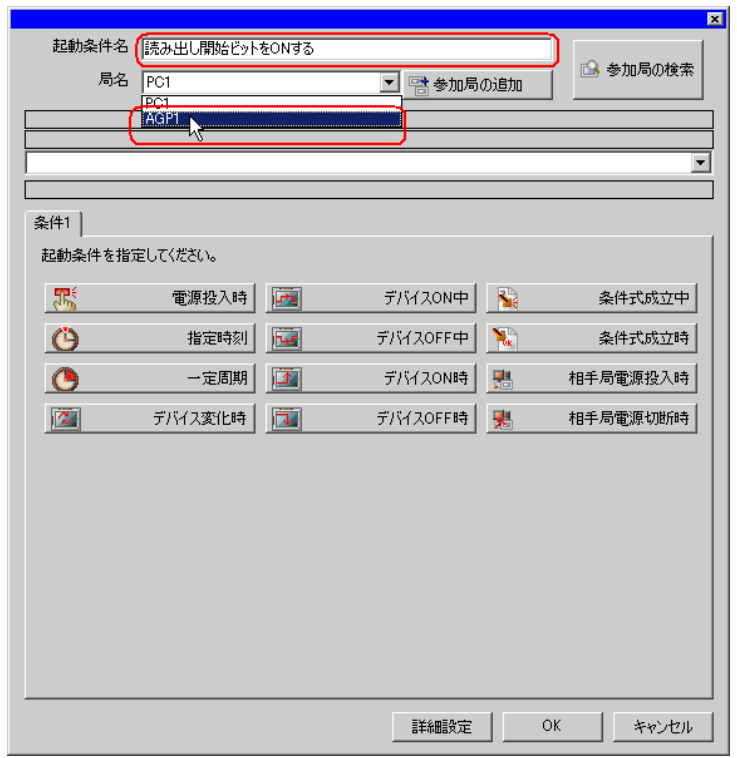

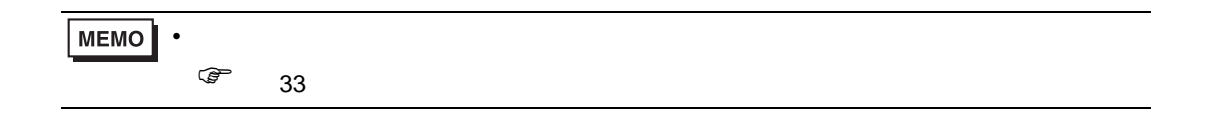

 $4 \t 1 \t ON \t PLCl$ 

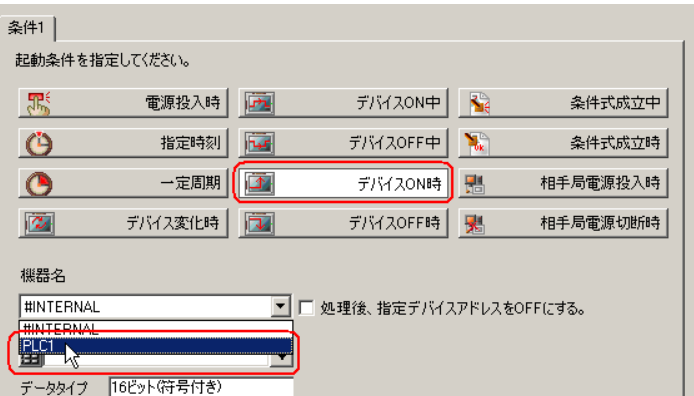

 $5$ 

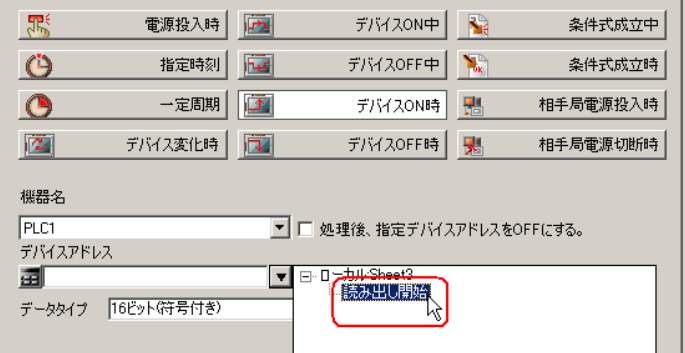

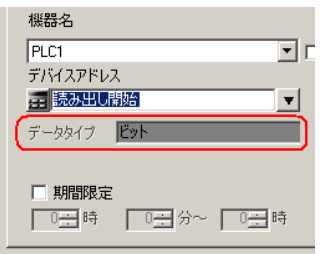

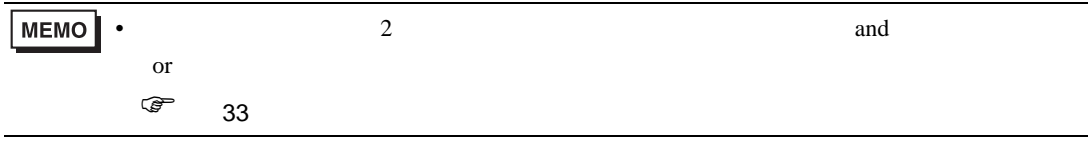

6  $OK$ 

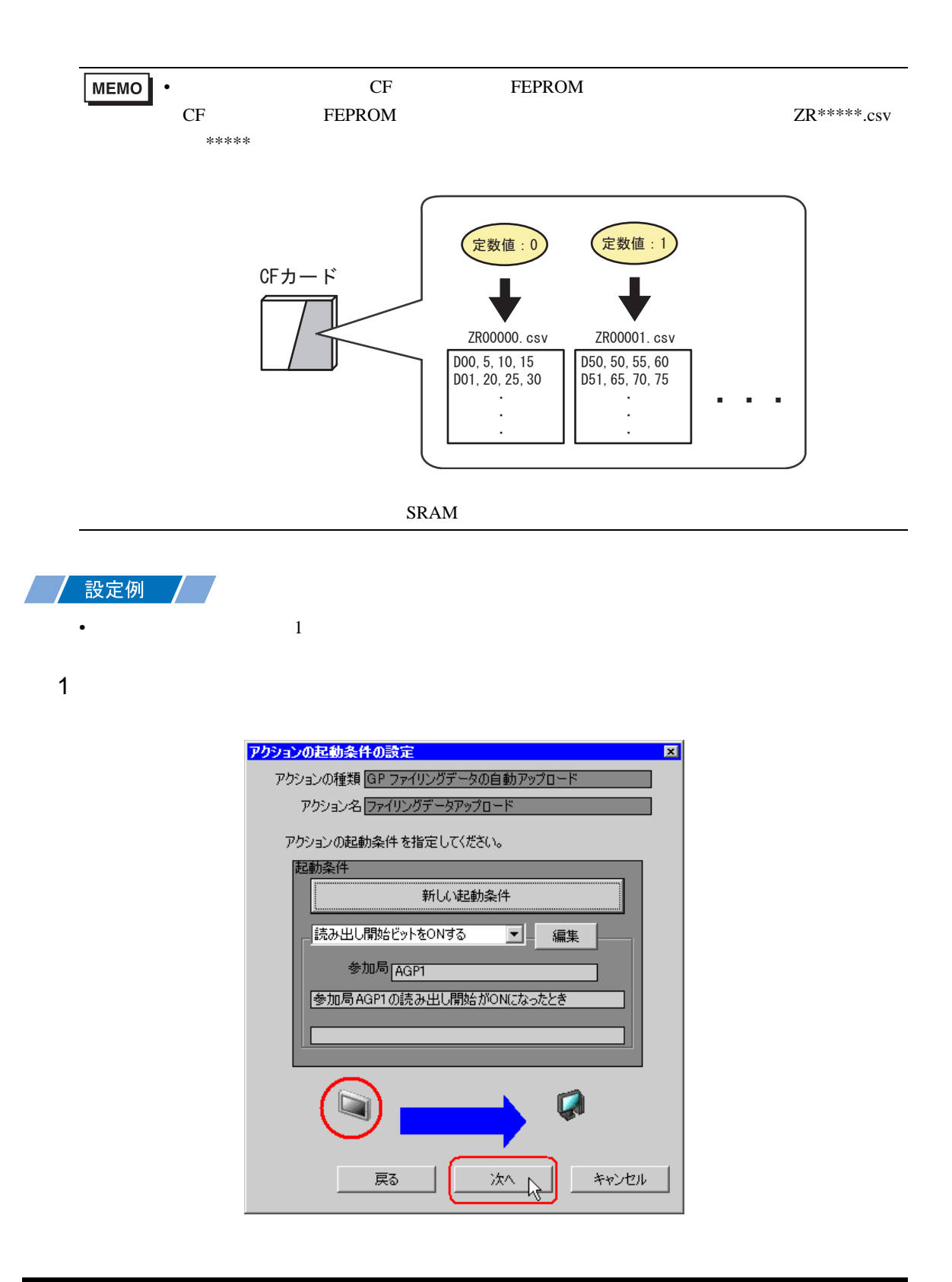

 $2$   $1$   $1$ 

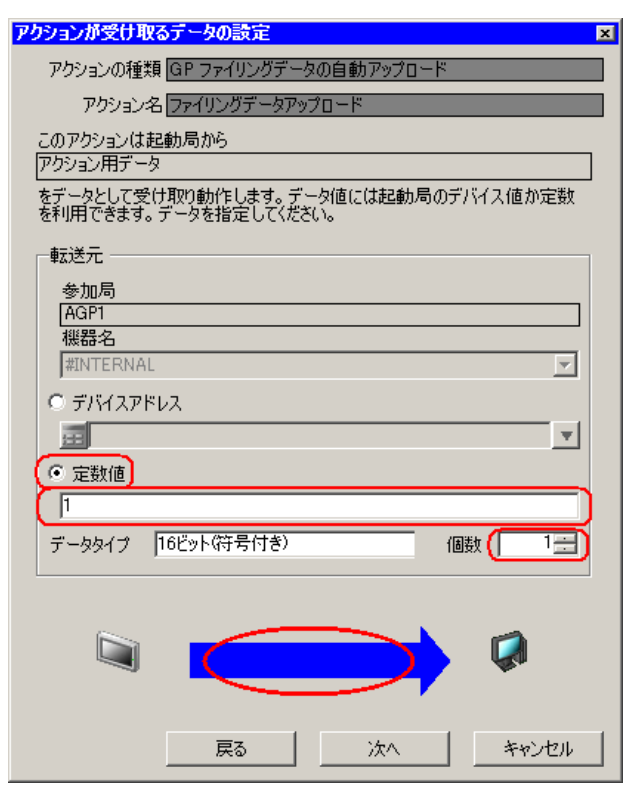

• シンボルやデバイスアドレスを指定し、格納されている値を転送データとすることもで

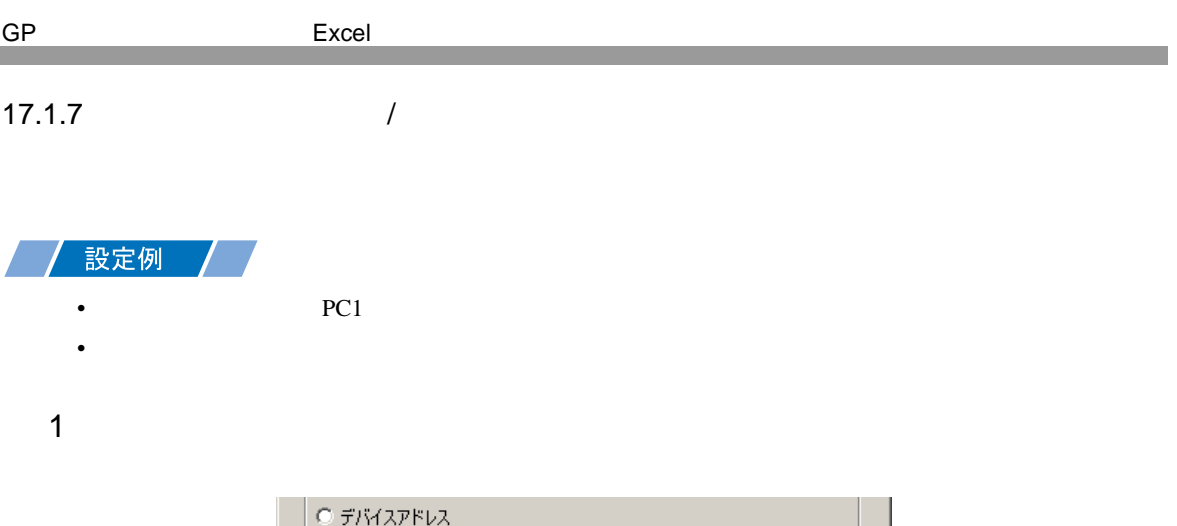

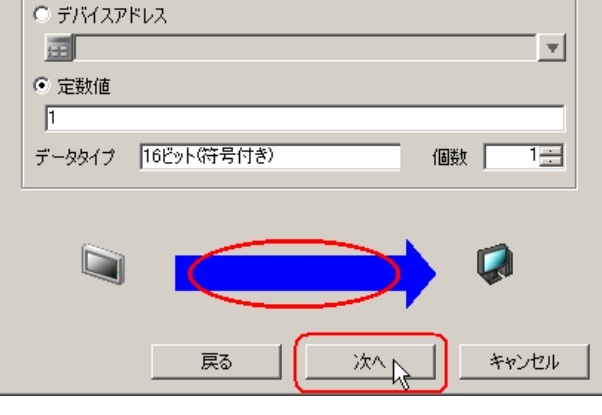

 $2$  PC1

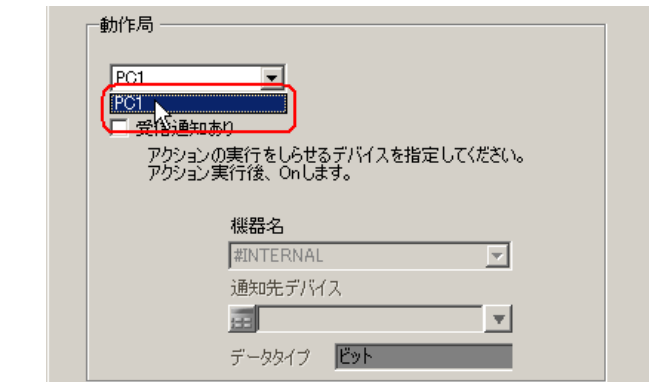

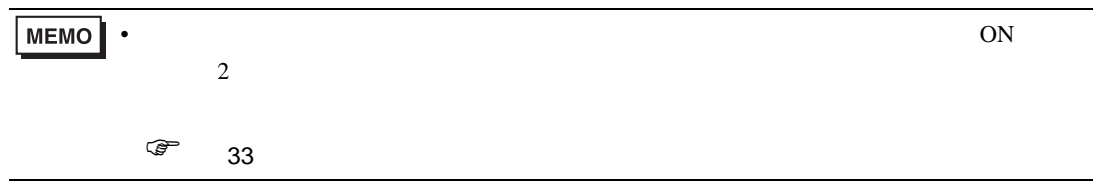

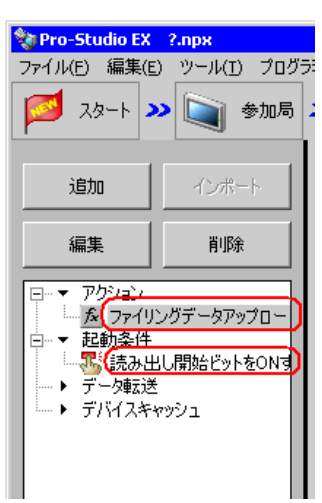

 $\mathcal{N}$ 

 $1$ 

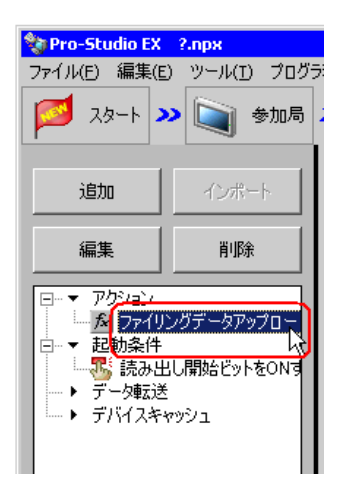

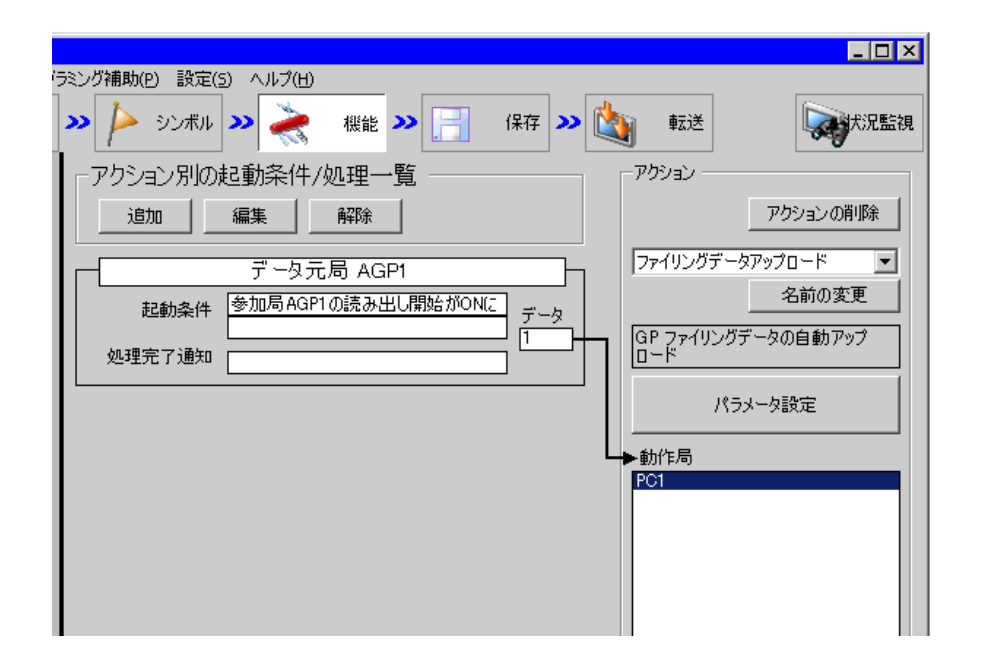

 $2 \t\t\t ON$ 

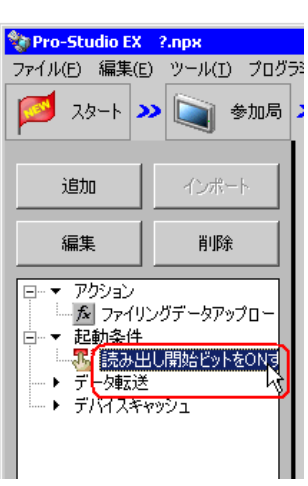

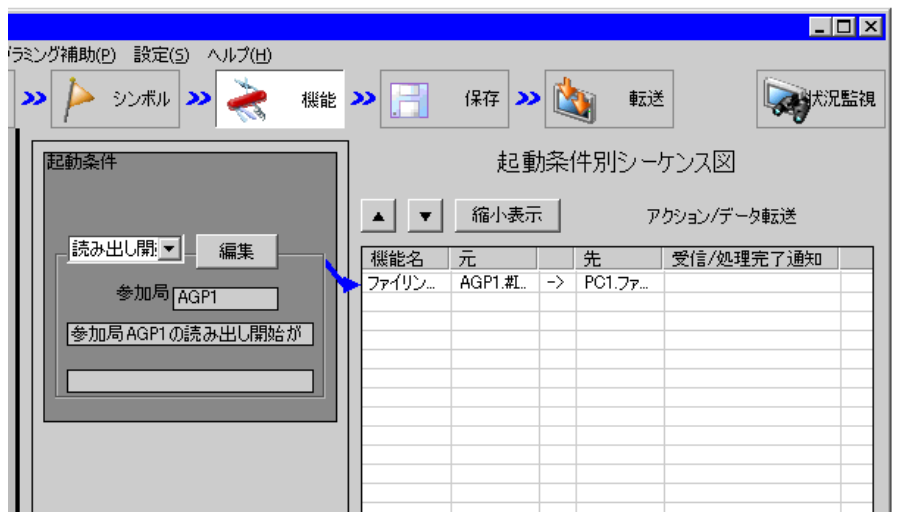

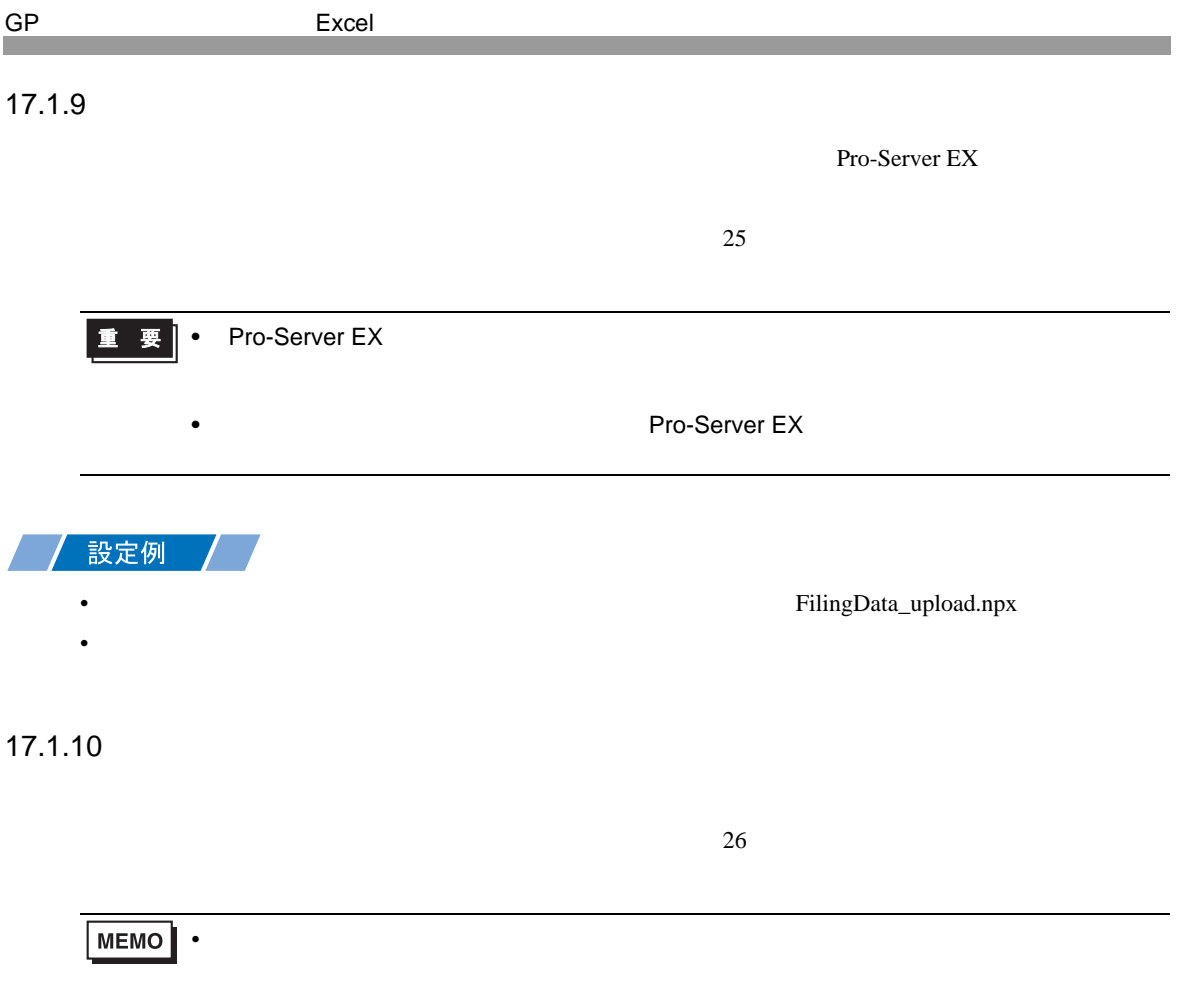

 $GP$  SRAM  $\Box$ 

Figure Excel 2013 - The Excel 2013 - The Excel 2013 - The Excel 2013 - The Excel 2013 - The Excel 2013 - The Excel 2013 - The Excel 2013 - The Excel 2013 - The Excel 2013 - The Excel 2013 - The Excel 2013 - The Excel 2013

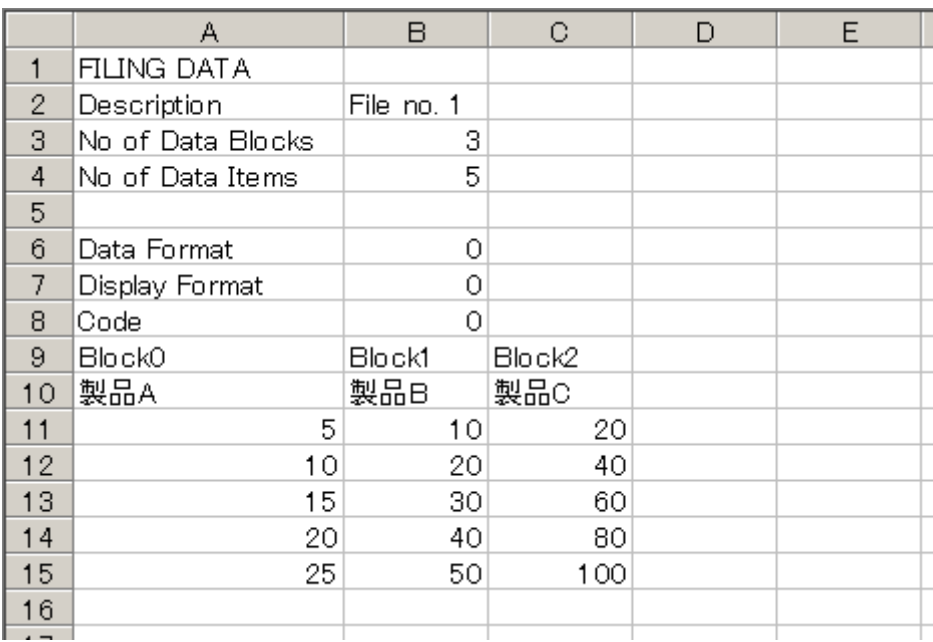

•  $\sim$  29  $\sim$ 

<span id="page-22-0"></span>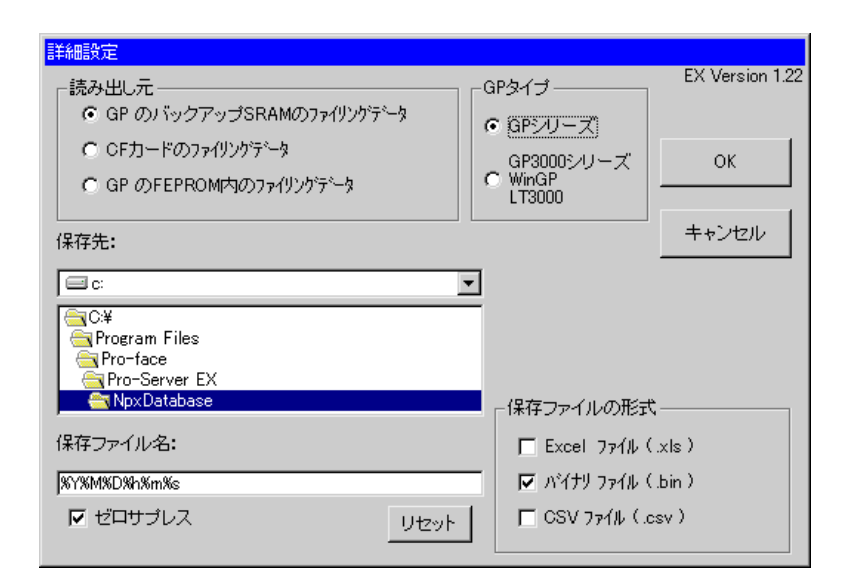

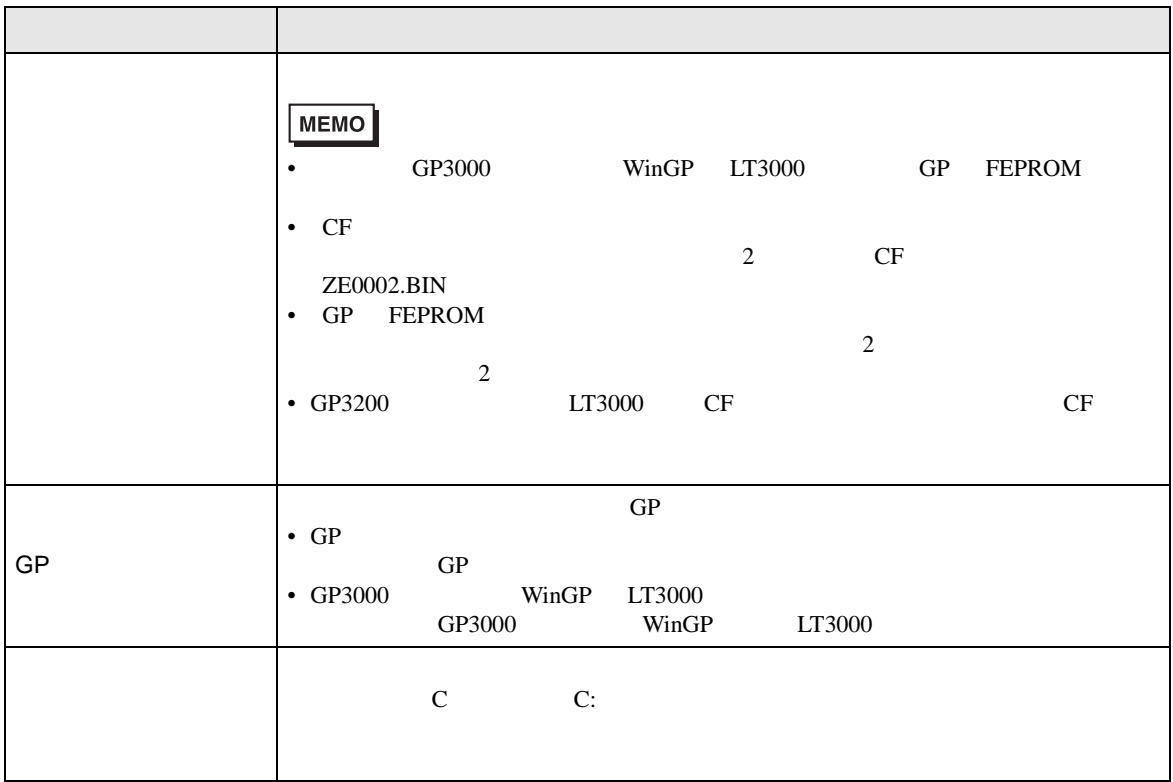

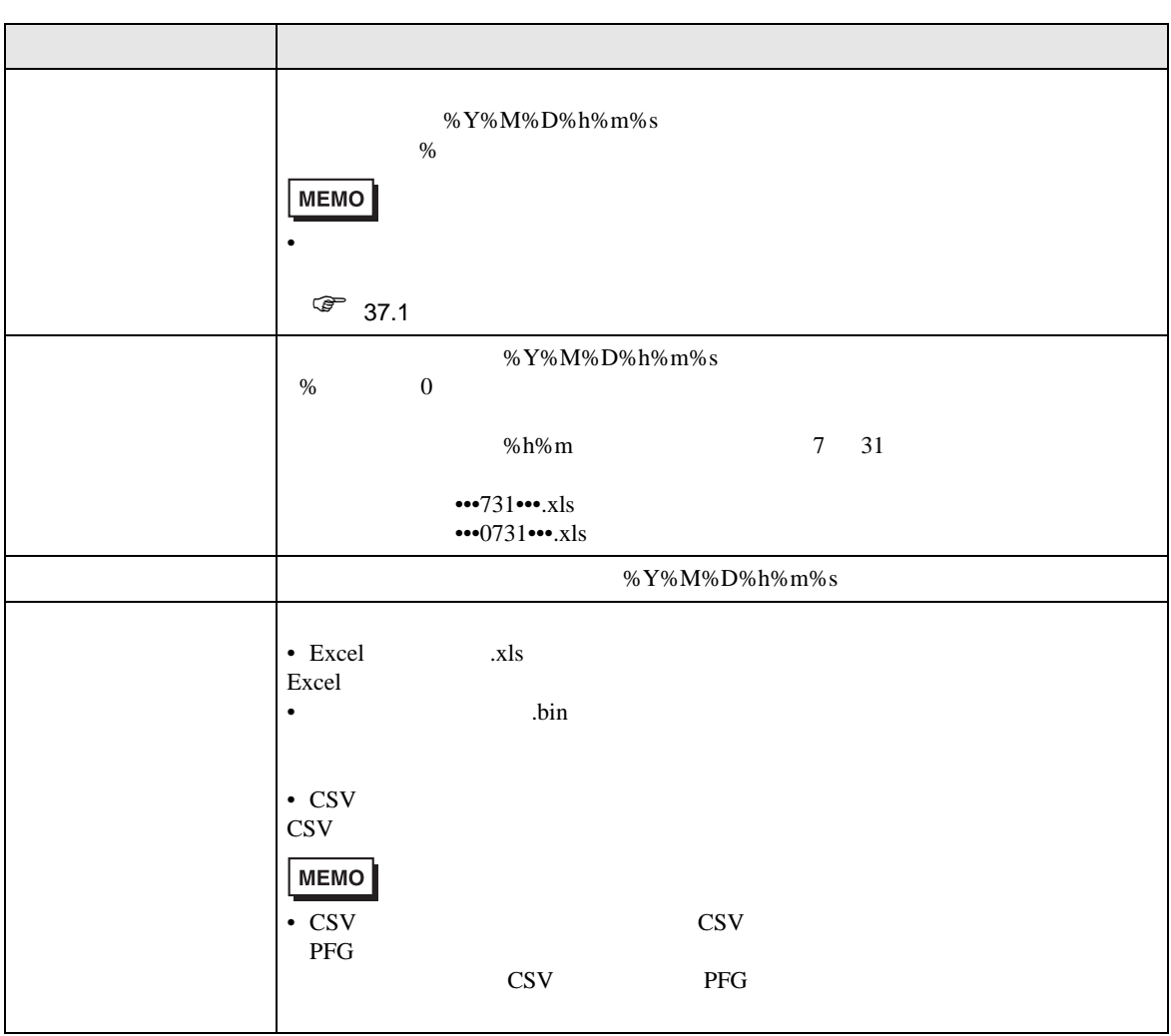